### PhotoShop - the basics

#### PhotoShop is:

- a graphics editing package
- powerful
- professional quality
- complex (but also easy)
- expensive!!

Find it in the **Adobe** folder

## PhotoShop - the basics

- 1. **Download** images (**Right click** > **Save...**)
- 2. Open images (File > Open)
- 3. Using **crop**, **straighten** and **rule of thirds** tools
- 4. **Saving** images (**File** > **Save as**) check where they are saving
- 5. Building a gallery in PowerPoint

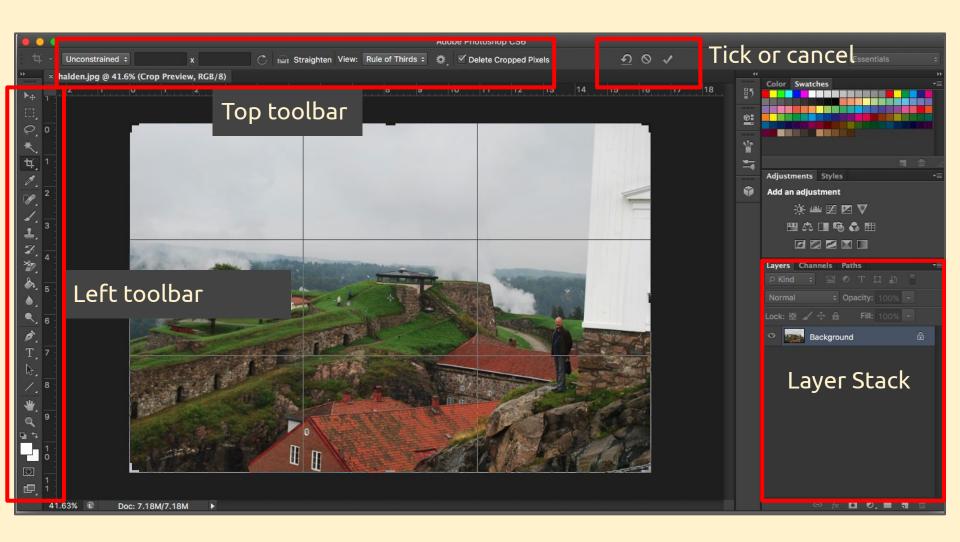

# PhotoShop - Zoom tool

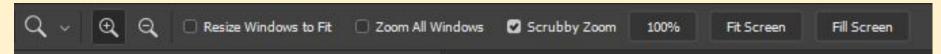

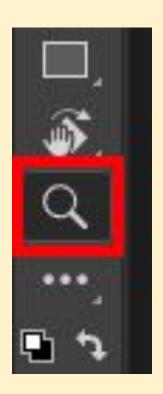

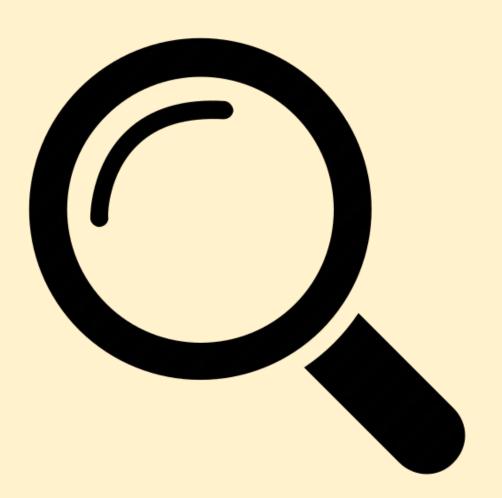

# PhotoShop - Crop tool

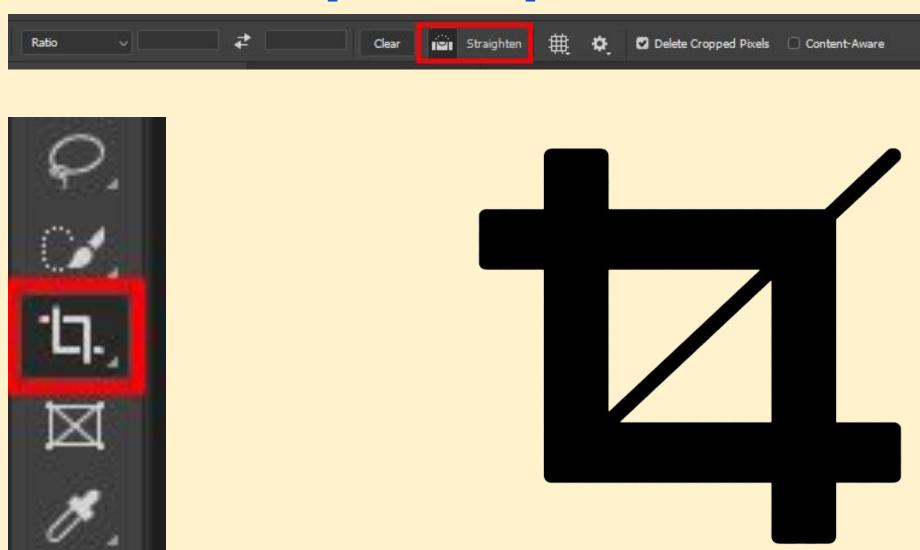